# **NKF – Neues kommunales Finanzsystem**

# **Allgemeines**

Mit dem Modul NKF werden die Gebühren bzgl. Grabkauf und Grabverlängerung über den Leistungszeitraum ausgewertet.

Für die Auswertung wird die Eintragung im Grabverlauf, der bei der Gebührenbescheiderstellung automatisch geschrieben wird, benutzt.

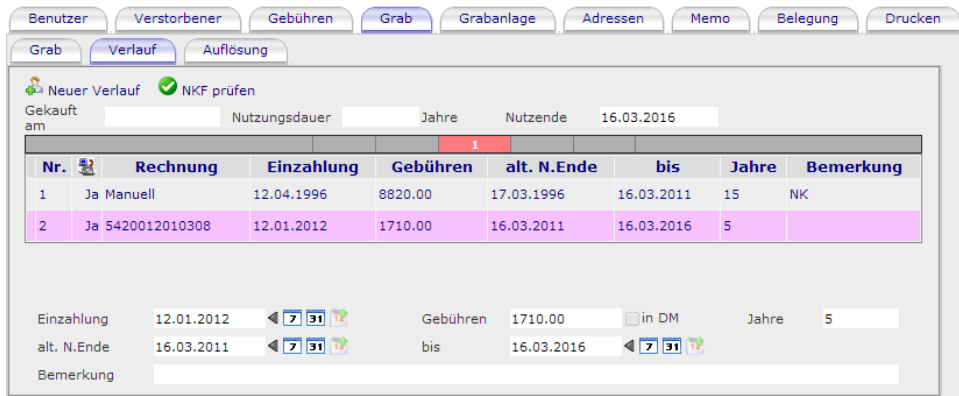

## **Voraussetzung**

Im Grabverlauf müssen die richtigen Laufzeiten eingetragen sein. Grund: Die zu verbuchende Rechnung muss die Zeiten Altes Nutzungsende und Neues Nutzungsende berechnen.

Die Grabverlängerung muß über die Bescheiderstellung automatisch vorgenommen werden. Manuelle Korrekturen können in der Statistik nicht erfasst werden.

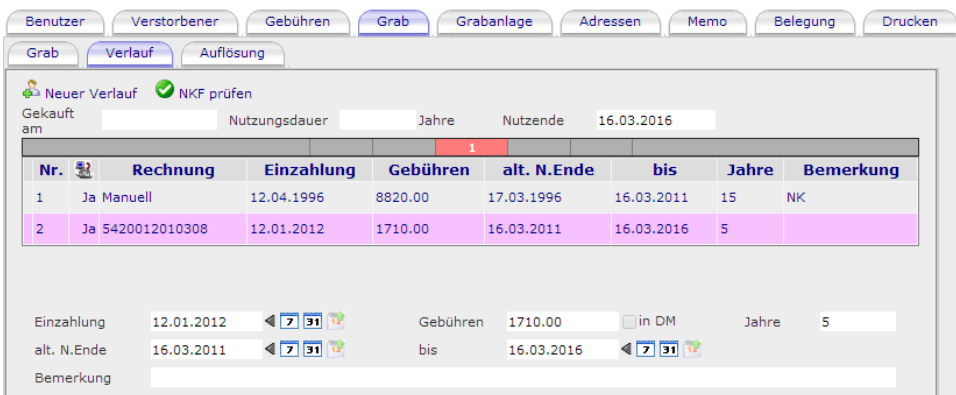

Die Gebühren müssen dazu mit Grabkauf gekennzeichnet werden und mit den zu berechnen den Jahren

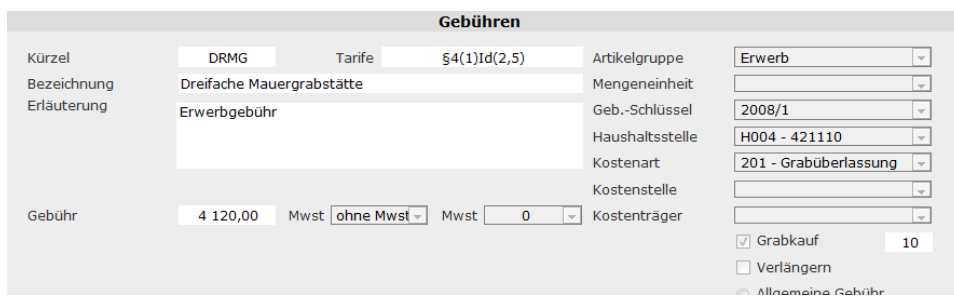

#### **Grabkauf/ Verlängerung muß bei den Grabarten eingetragen sein**

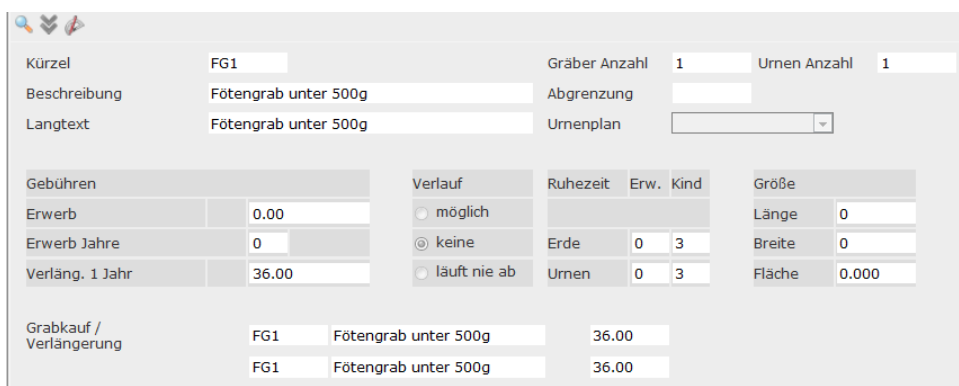

# **Prüfroutine für ein Grab**

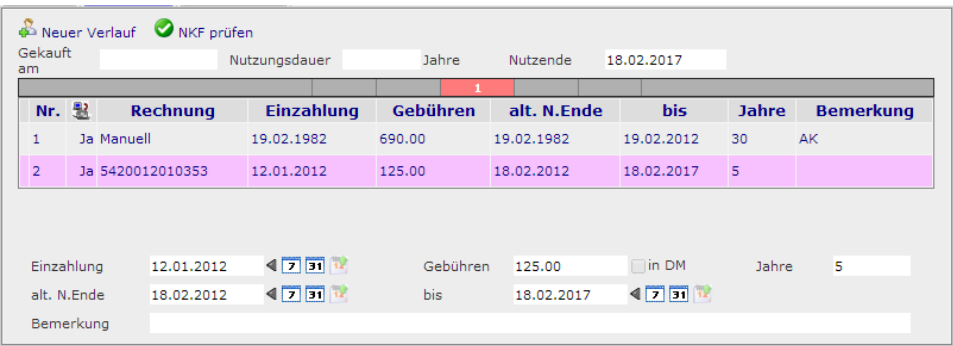

#### *NKF Prüfen*

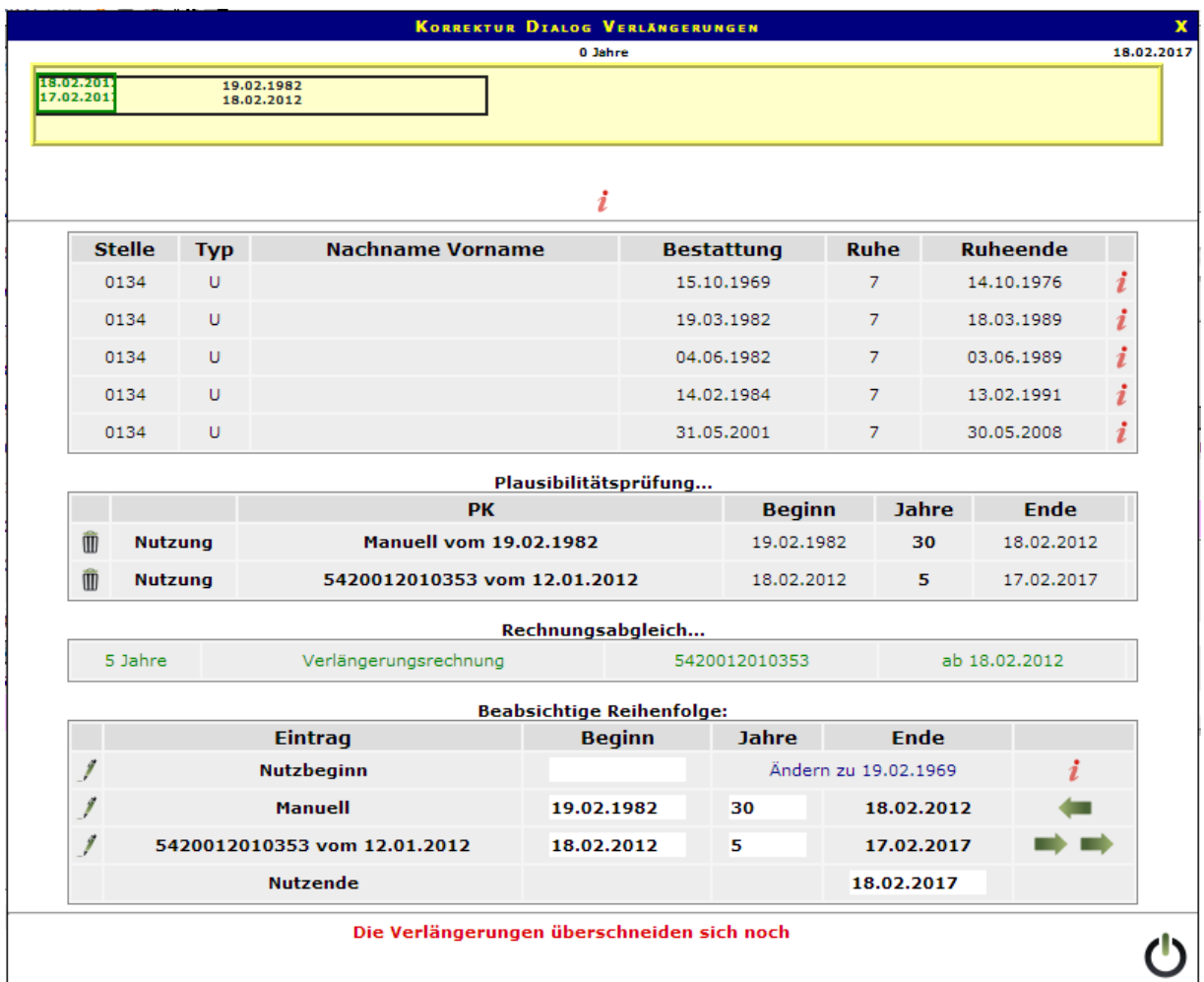

Es ist die Aufgabe alle Daten in die richtige Reihenfolge zu bringen .

Dabei sind einige Vorraussetzungen zu beachten.

- 1.) Verlängert wird immer nur Jahresweise
- 2.) Das Nutzende soll sich nicht verändern bei den Korrekturen
- 3.) Nutzbeginn soll eingetragen werdenn
- 4.) Nutzbeginn muß immer vor der ersten Bestattung liegen

#### *Schritt 1*

Ermittelt des Nutzbeginn

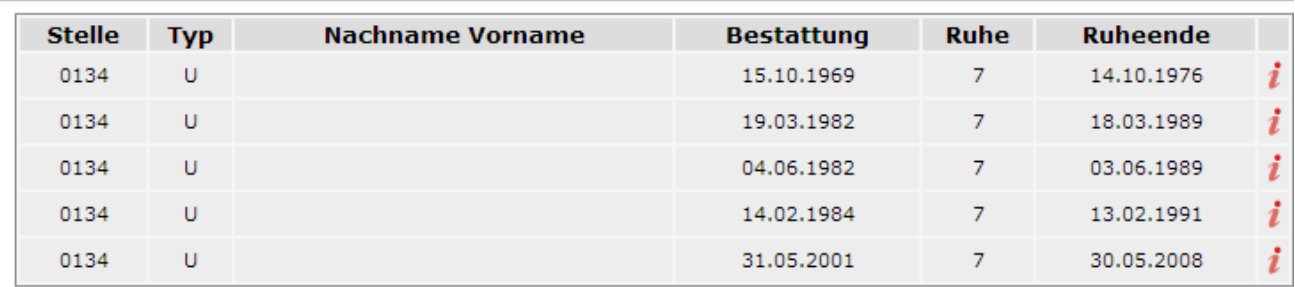

a.) Erste Bestattung am 15.10.1969

b.) Nutzende am 18.02.2017

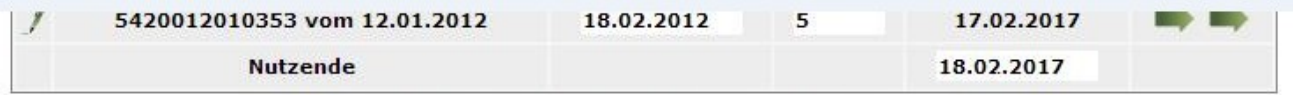

c.) Das ergibt einen Nutzbeginn 19.02.1969

mit Klick auf "Ändern zu 19.02.1969" wird der Nutzbeginn eingetragen und die Grablaufzeit neu berechnet.

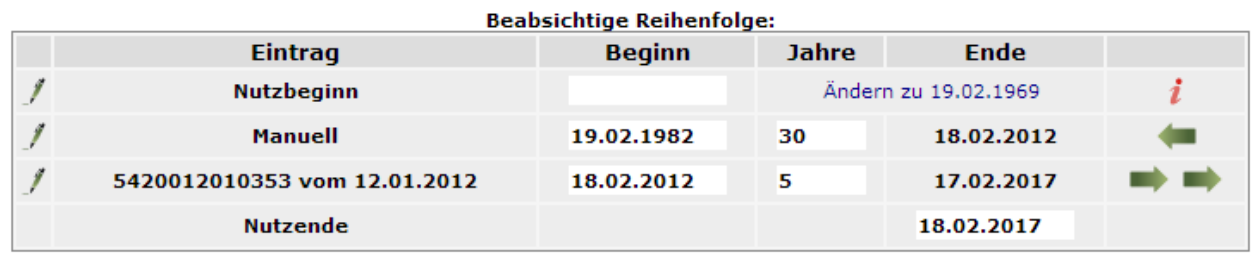

Ergebnis:

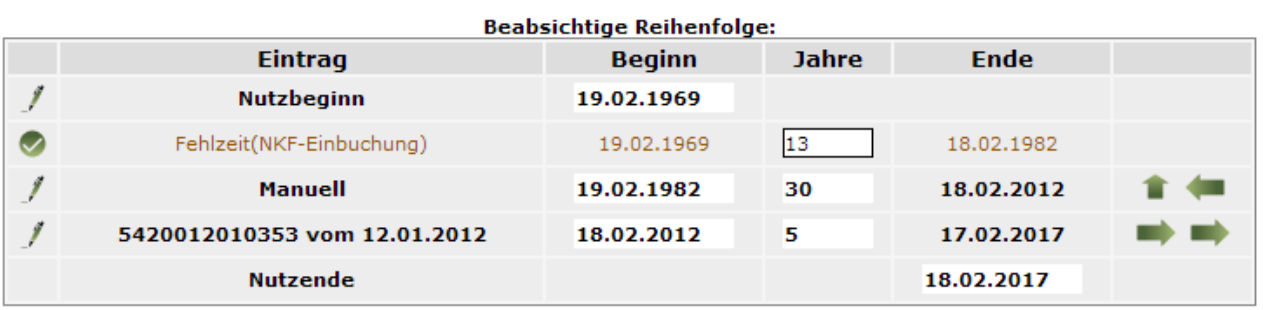

#### *2 Schritt*

Damit wir im Verlauf vollständig sind, werden nun noch die fehlenden Jahre eingetragen.

Klick auf "Einbuchen"

 $\circ$ 

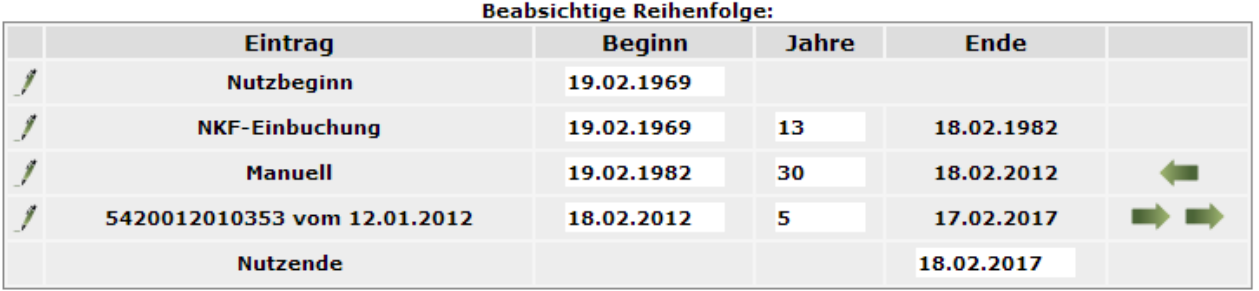

#### *3 Schritt*

Da wir Jahresweise verlängern müssen wir noch den Beleg auf den richtigen Tag setzen.

Klick auf "Pfeil rechts"

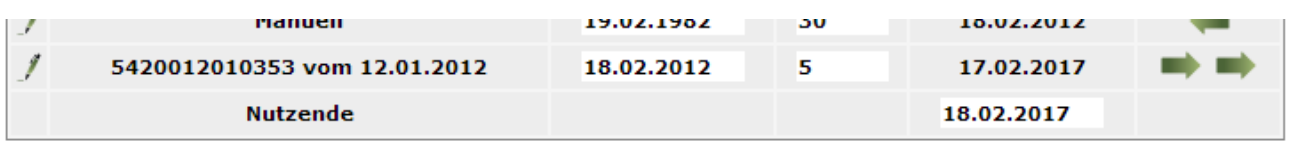

und das gebuchte Datum wird um einen Tag verschoben.

### **Die fertig überprüfte Karteikarte sieht dann so aus:**

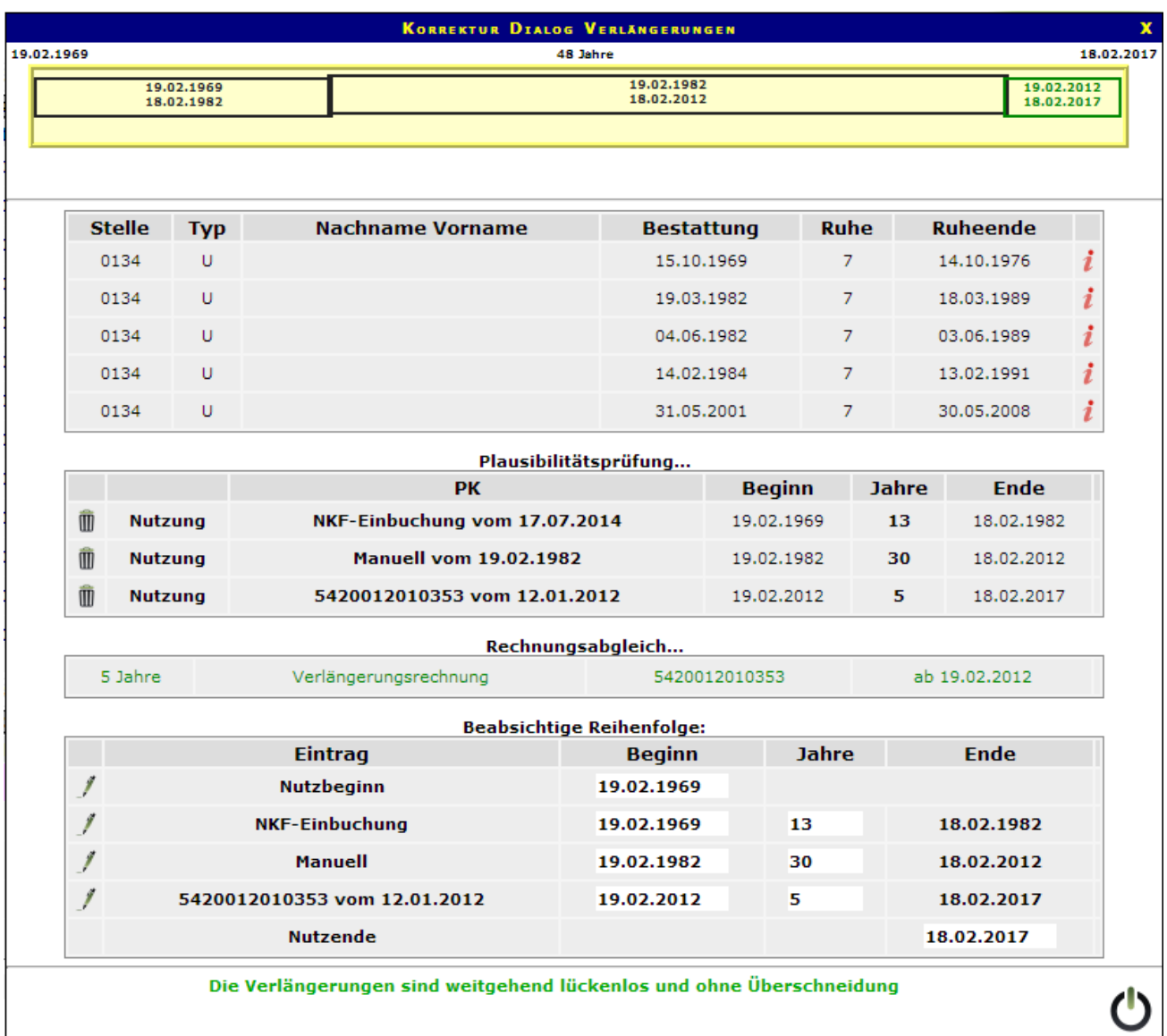

Die Verlängerungen sind weitgehend lückenlos und ohne Überschneidung

### **Erfolgreiche Überprüfung**

Für die Kontrolle der Rechnungen schreiben wir den Hinweis auf den Karteireiter Verlauf. So kann schnell überprüft werden, ob die Verlängerungen alle richtig eingetragen worden sind.

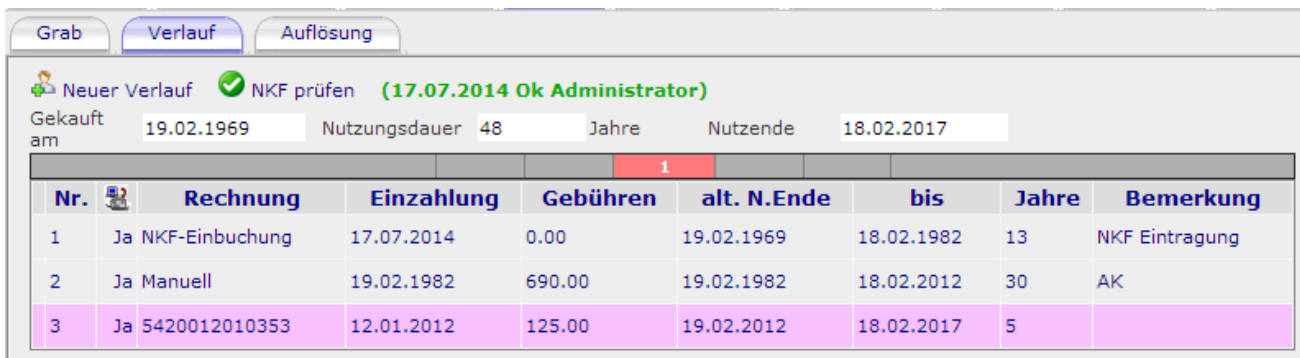